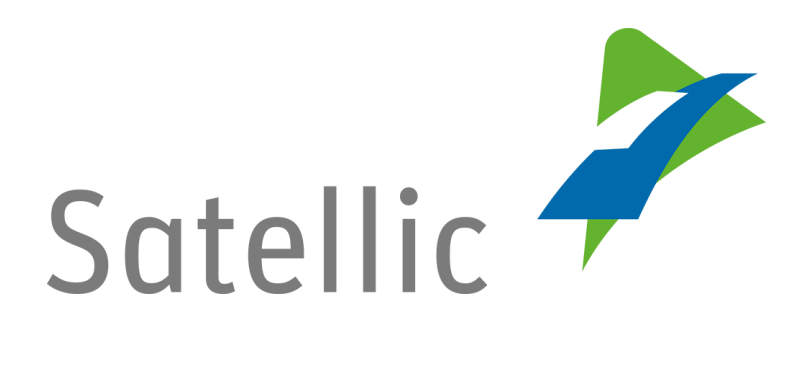

# **GEBRUIKERSHANDLEIDING**

## **Road User Portal (RUP)**

## **- Uw account beheren**

In geval van bijkomende vragen, neem dan contact op met **Satellic Customer Support** via

> **00800/72 83 55 42**  (vanuit België en de buurlanden) **of +32 2 416 0 416** (vanuit de rest van Europa)**.**

Oproepen vanaf een mobiel netwerk kunnen aangerekend worden volgens de algemene voorwaarden van uw mobiele operator.

**Datum: Juni 2019 - status: finaal - Opgesteld door: Marcom Goedgekeurd door: CS**

## **Uw account beheren op het Satellic Road User Portal**

In deze handleiding leggen we uit hoe u uw account kan beheren op het Satellic Road User Portal. Meer specifiek toont deze handleiding hoe u uw accountgegevens kan veranderen zoals uw persoonlijke gegevens (adres, taal, BTW-nummer …), bankgegevens, informatie van de contactpersoon, en andere. Daarnaast is het mogelijk om uw wachtwoord te veranderen en aan te geven in welke landen u de Satellic OBU zou willen gebruiken in de toekomst.

- Om uw account aan te passen  $\rightarrow$  Ga naar pagina 5
	-
- Om uw wachtwoord te veranderen  $\rightarrow$  Ga naar pagina 7
- 
- Om aan te geven in welke andere landen  $\rightarrow$  Ga naar pagina 9 u de Satellic OBU zou willen gebruiken

**Om uw account te beheren in het Satellic [Road User Portal,](http://rup.satellic.be/) moet u eerst een standaardaccount aanmaken. Gelieve de [RUP Gebruikershandleiding](https://www.satellic.be/nl/media/992) – [Standaardaccount aanmaken](https://www.satellic.be/nl/media/992) te bekijken voor meer informatie.**

*Omwille van privacy redenen wordt niet alle informatie getoond in de onderstaande schermen..* 

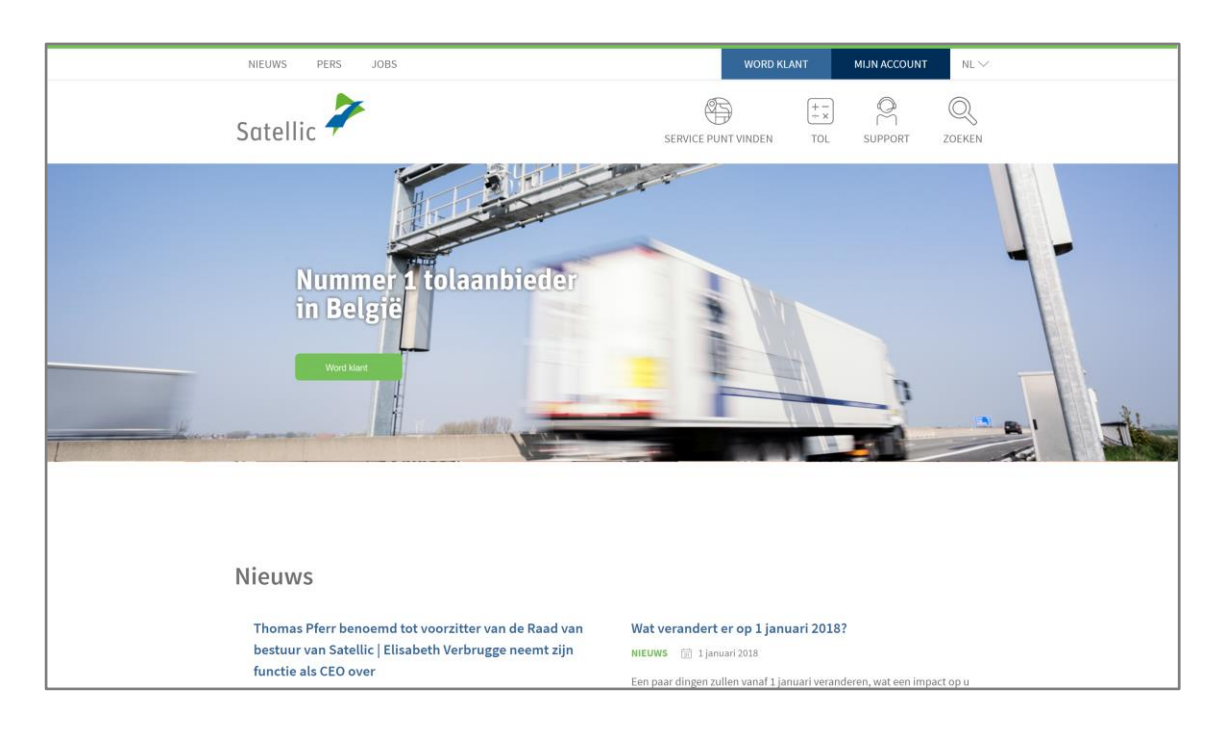

#### Stap 1: Ga naar [www.satellic.be,](http://www.satellic.be/) en selecteer "MIJN ACCOUNT".

Satellic NV • Airport Plaza • Leonardo Da Vincilaan 19 A bus 4 • B-1831 Diegem • T +32 2 416 04 16 • support@satellic.be • www.satellic.be<br>VAT Number: BE 0556.799.596 • RPR Brussels

### Stap 2: Selecteer "LOGIN".

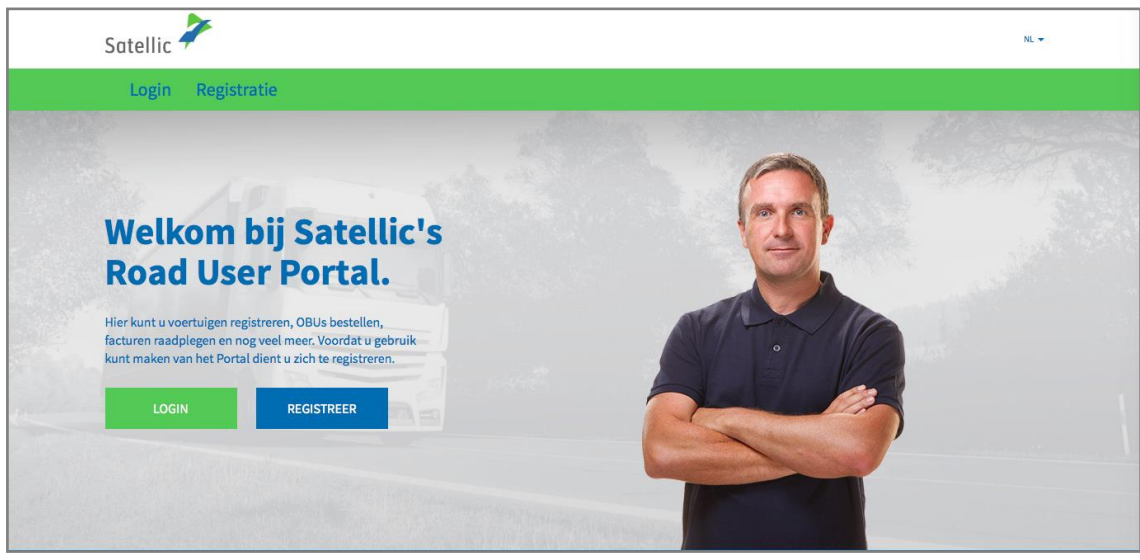

Stap 3: Selecteer "IK BEHEER" en log in met uw Gebruikersnaam en Wachtwoord.

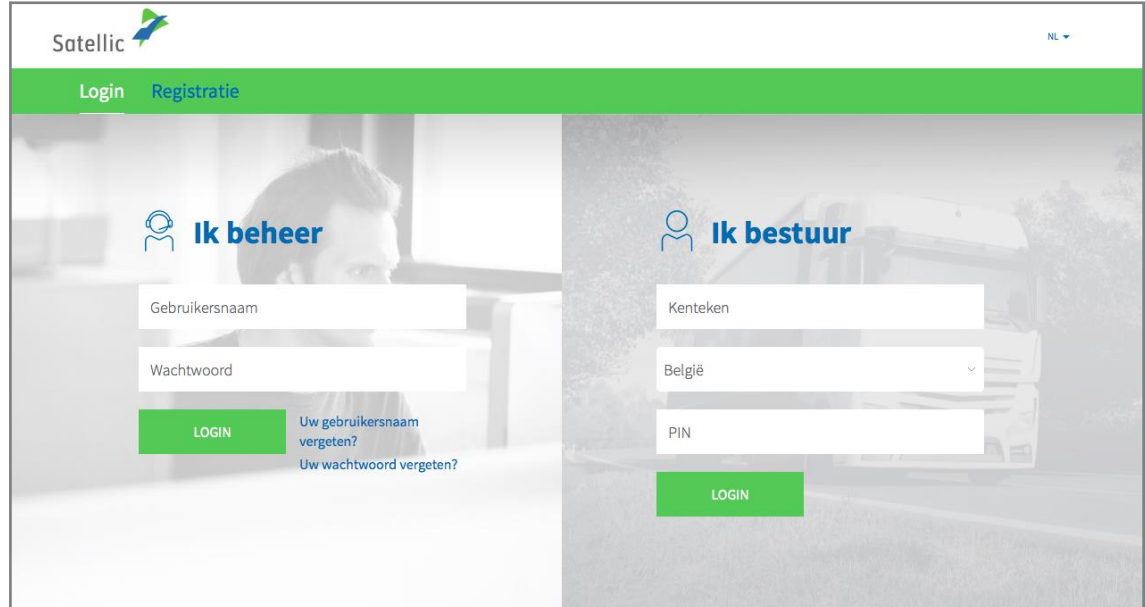

Stap 4: Selecteer "MIJN ACCOUNT" in de rechterbovenhoek en klik "BEHEER ACCOUNT".

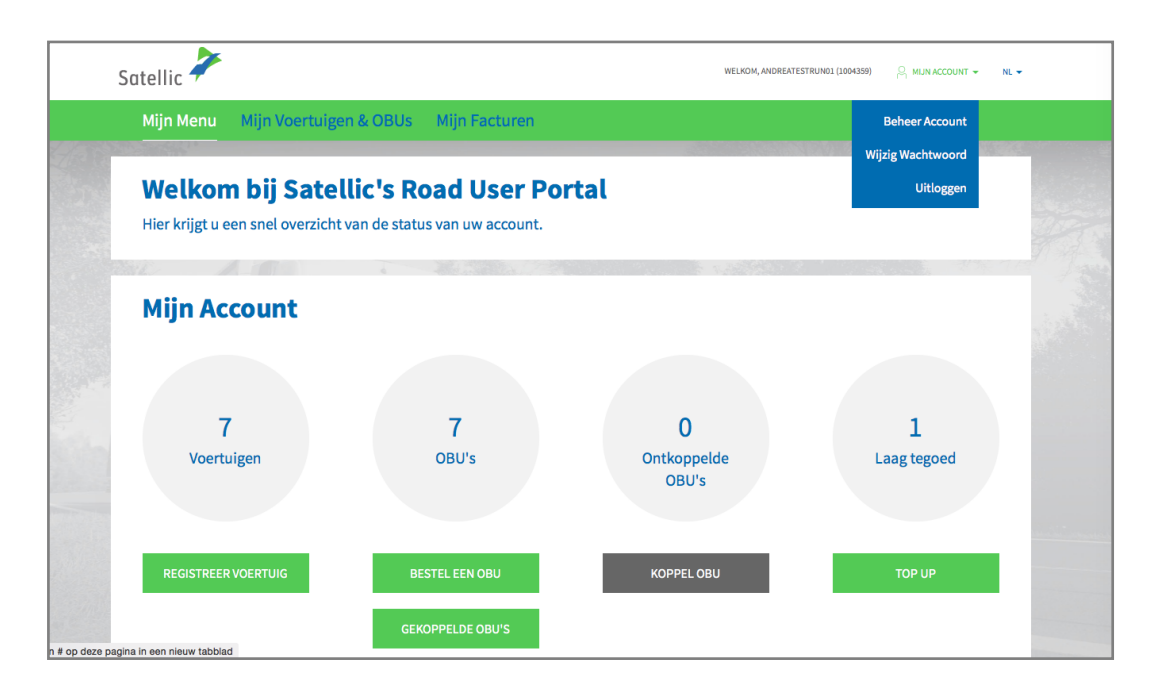

Stap 5: U kan drie opties selecteren:

- 5.1: Om uw account aan te passen, klik "BEWERK" en lees verder.

- 5.2: Om uw wachtwoord te veranderen, klik "WIJZIG WACHTWOORD" en ga verder met de stappen op pagina 7.

- 5.3: Om aan te geven in welke bijkomende landen u de Satellic OBU zou willen gebruiken, klik "OBU ROAMING" en ga verder op pagina 9.

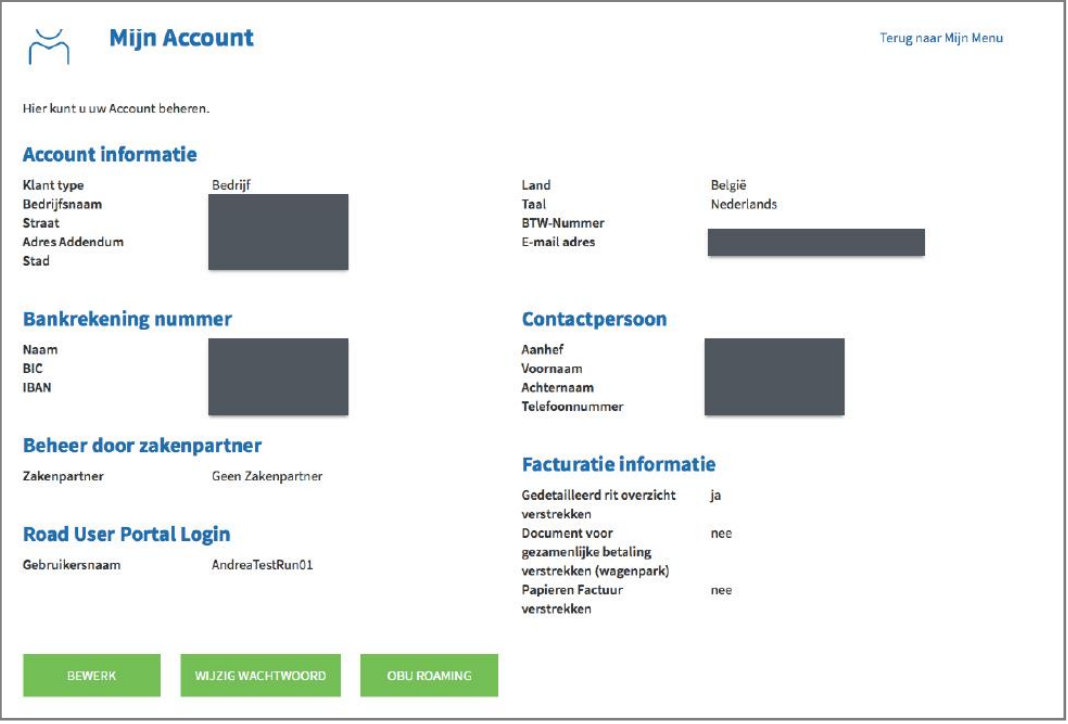

Satellic NV • Airport Plaza • Leonardo Da Vincilaan 19 A bus 4 • B-1831 Diegem • T +32 2 416 04 16 • support@satellic.be • www.satellic.be<br>VAT Number: BE 0556.799.596 • RPR Brussels

#### **5.1 Pas uw account aan**

a. Vul de velden in die u wil aanpassen. Als u een veld wil veranderen dat niet bewerkt kan worden, gelieve dan de Satellic Klantendienst te contacteren.

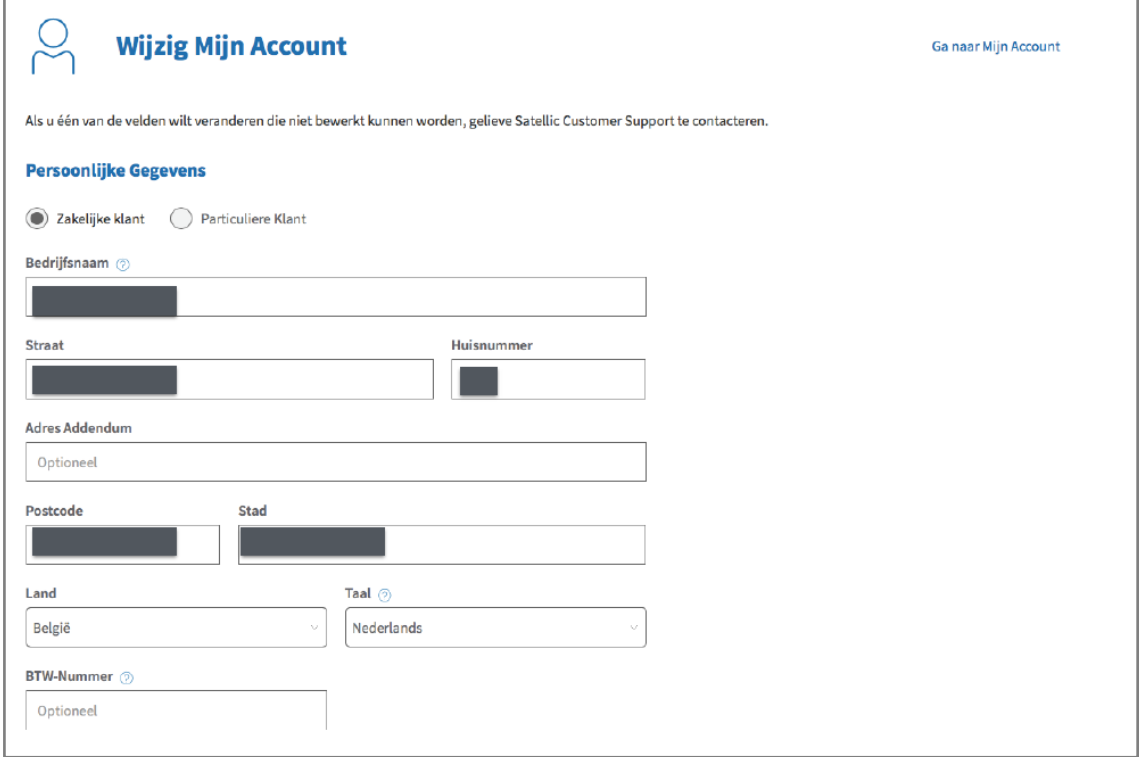

b. U kan ook een Satellic Business Partner aanduiden om uw account te beheren. Deze Business Partners helpen hun klanten met het beheren van de OBU's en het betalen van de tol. Selecteer "BEVESTIGEN" om uw nieuwe accountgegevens te bevestigen.

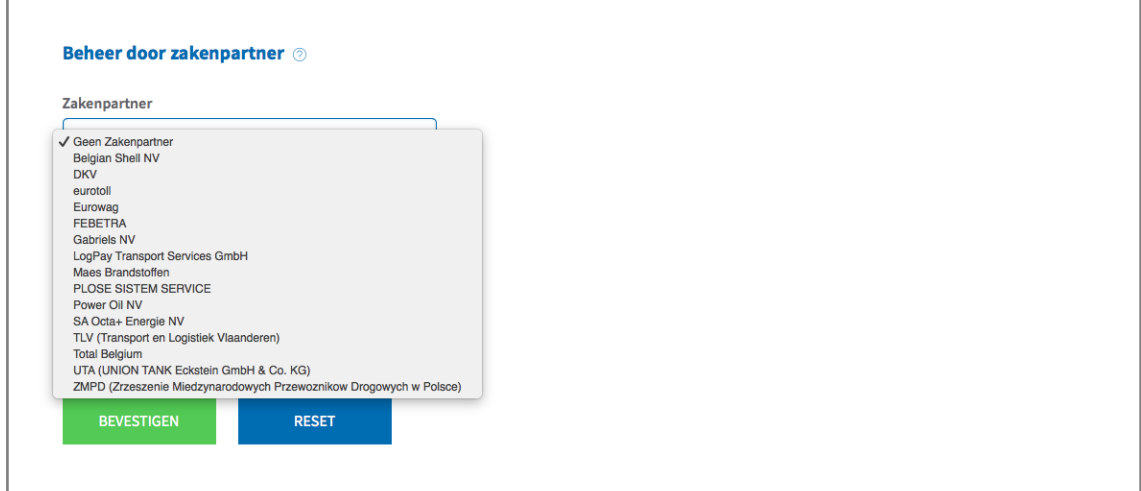

Satellic NV • Airport Plaza • Leonardo Da Vincilaan 19 A bus 4 • B-1831 Diegem • T +32 2 416 04 16 • support@satellic.be • www.satellic.be<br>VAT Number: BE 0556.799.596 • RPR Brussels

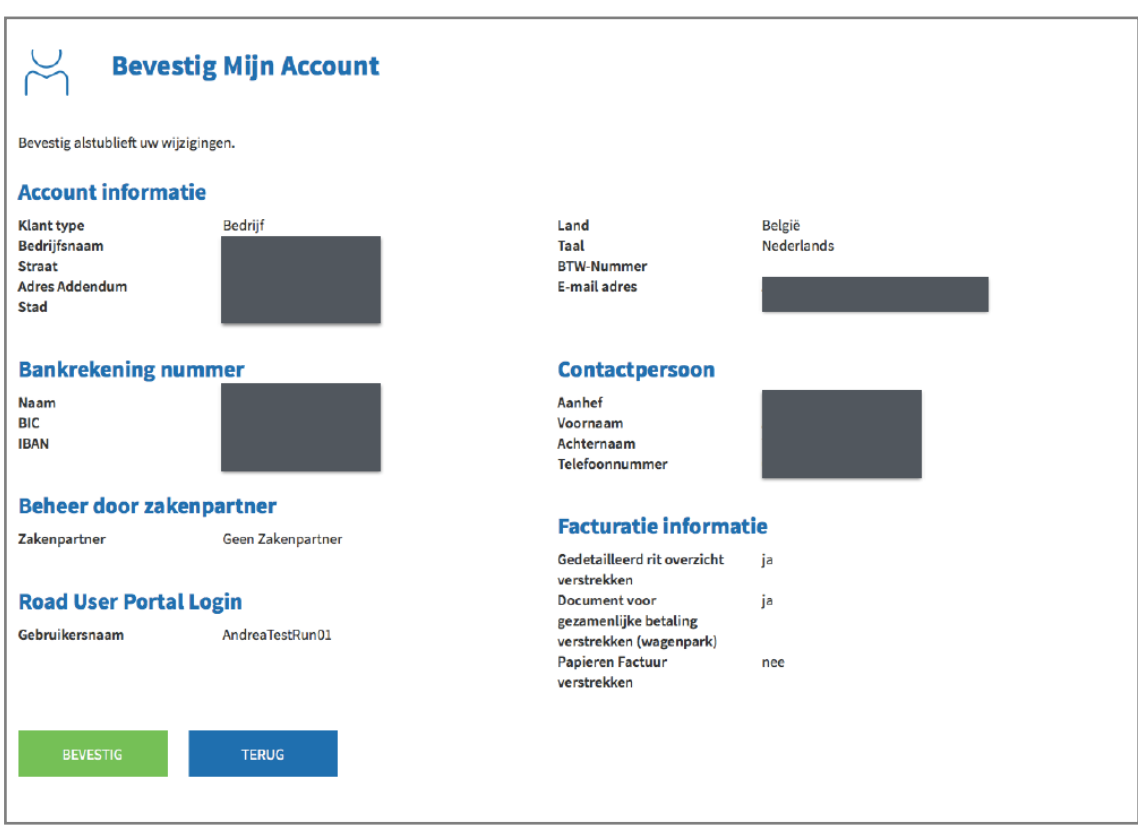

c. Bevestig uw aanpassingen door "BEVESTIG" te selecteren.

d. Uw account is nu succesvol aangepast. Klik "GA NAAR MIJN ACCOUNT".

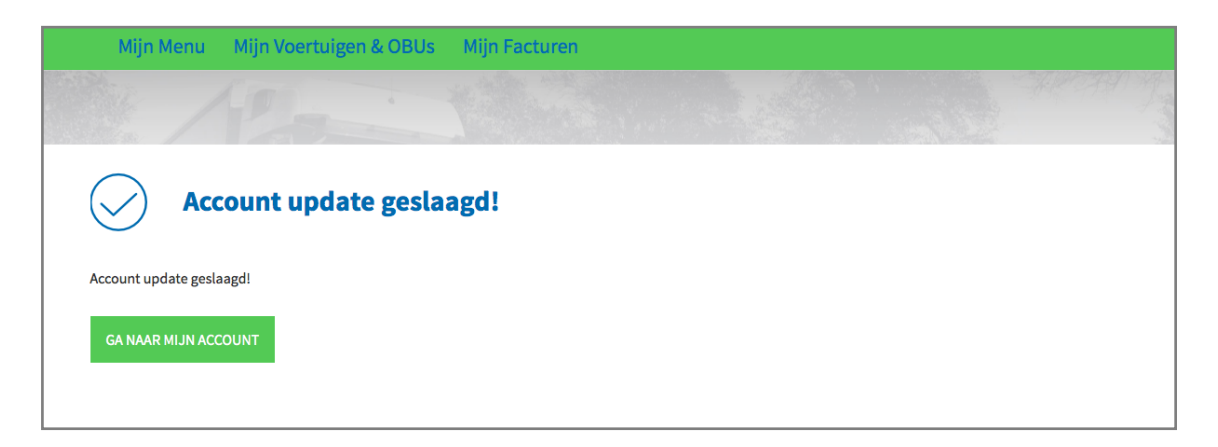

## **5.2 Verander uw wachtwoord**

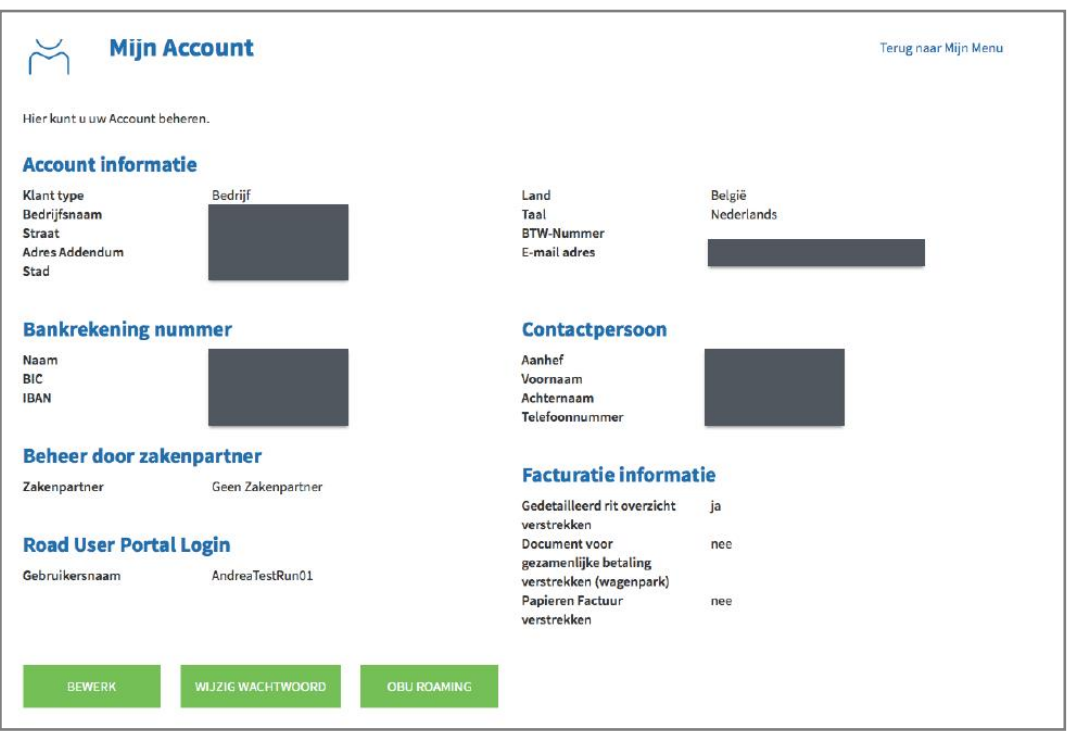

a. Selecteer "WIJZIG WACHTWOORD".

b. Vul uw nieuw wachtwoord twee keer in. Uw aangepast wachtwoord wordt bevestigd via e-mail. Klik op "BEVESTIGEN". Klik op "RESET" om terug te keren naar uw origineel paswoord.

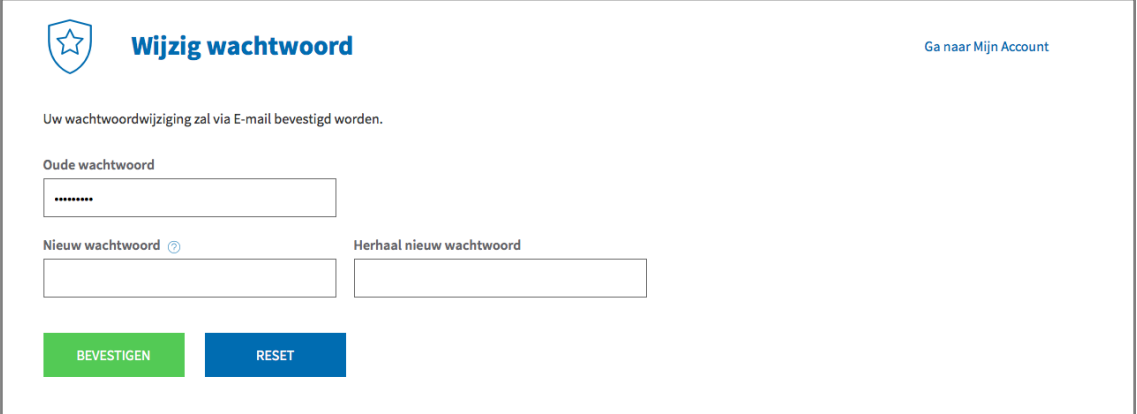

c. Uw nieuw wachtwoord is succesvol veranderd. Selecteer "GA NAAR MIJN ACCOUNT".

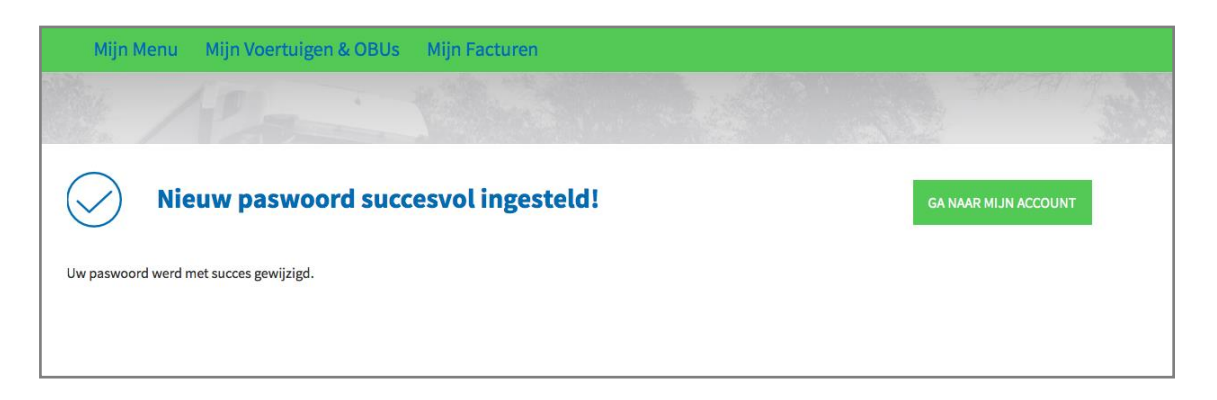

### **5.3 OBU Roaming**

a. Selecteer "OBU ROAMING".

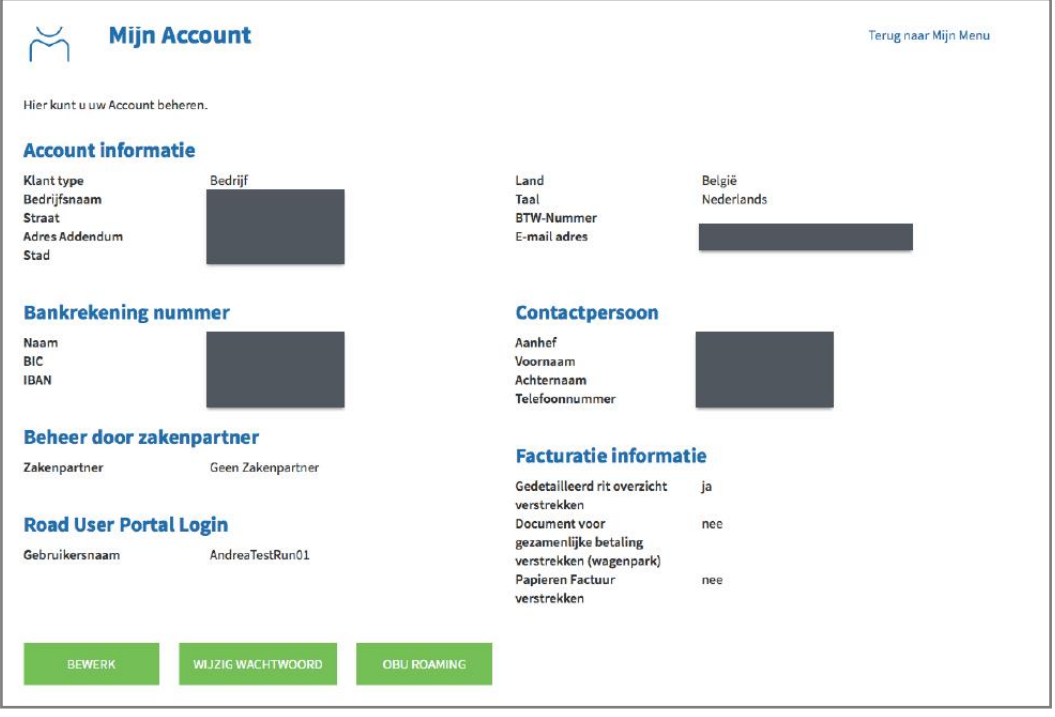

b. De Satellic OBU berekent enkel tol in België. Om uw OBU in de toekomst in bijkomende landen te kunnen gebruiken, geven we u de mogelijkheid om te kiezen in welke landen u de OBU zou willen gebruiken.

Voor elk geregistreerd voertuig kan u een stem geven. U kan deze stemmen verdelen over verschillende landen of al uw stemmen aan één bepaald land geven. Gelieve er rekening mee te houden dat deze stemmen enkel als indicatie dienen voor een eventuele gewenste latere dienstverlening door Satellic.

Geef uw stemmen en klik op "BEVESTIGEN".

#### **OBU Roaming**

De Satellic OBU betaalt enkel tol in België. Om uw OBU in de toekomst in meer landen te kunnen gebruiken bieden wij de mogelijkheid om specifieke landen te kiezen. Gelieve<br>In acht te nemen dat u voor deze dienst mogelijk s

U kan 2 keer stemmen, één keer per geregistreerd voertuig dat u heeft.

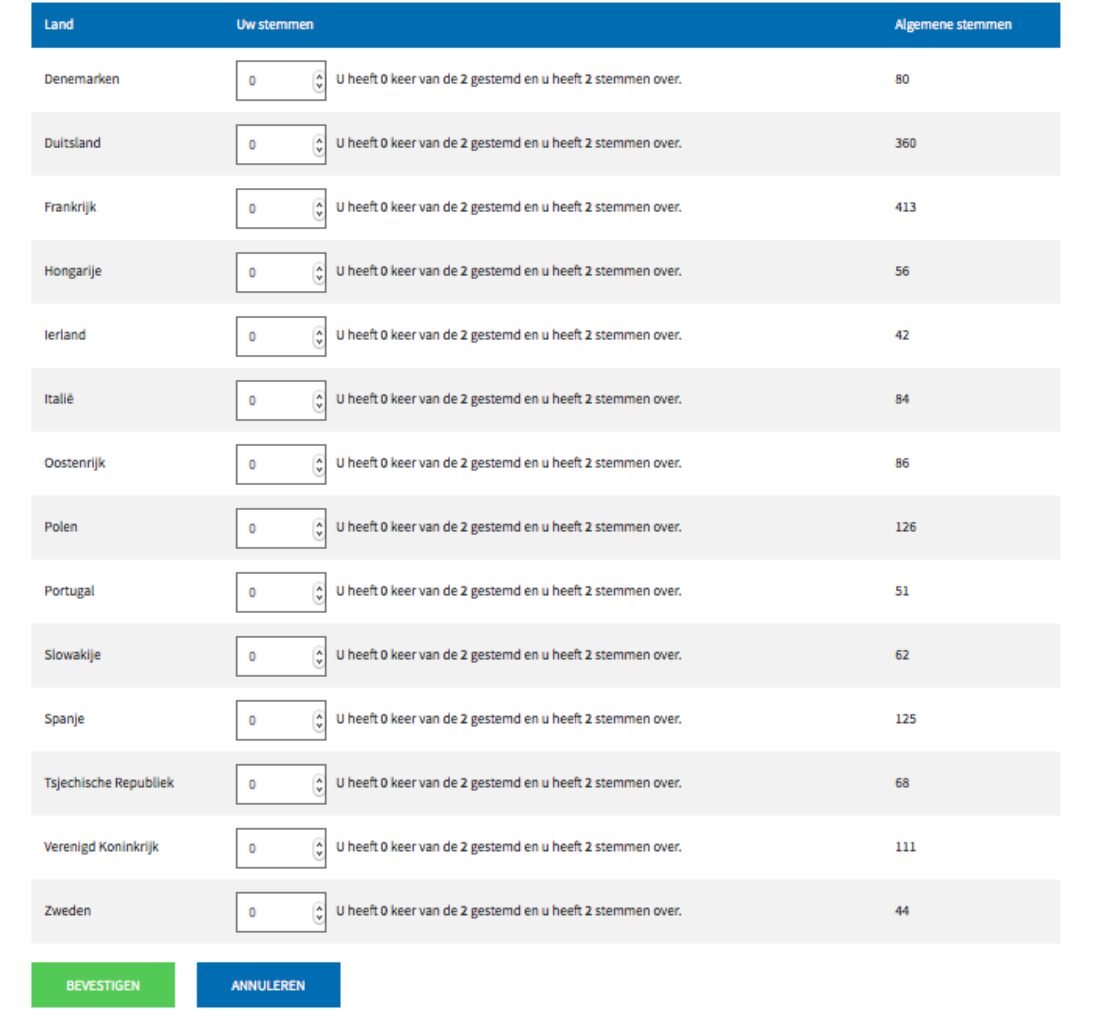